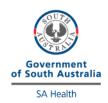

## **StatStrip Glucose**

## **External Quality Control Program**

## **Directions for performing test:**

- Select the appropriate sample as indicated on the pipette (blue solution) and cut off the tip.
- Run the control solution as a patient test, scanning the sample barcode as the patient ID.
- Discard the first few drops and apply a large drop to the test strip ensuring there are no air bubbles.
- Test all of your StatStrip meters using the same solution.

**Device Serial Number** 

• Once analysis is complete, fill out this form and fax to iCCnet on (08) 7117 0635 or email Health.iCCnetSupport@sa.gov.au.

EQA:

EQA:

|                |  | _ <del></del> |
|----------------|--|---------------|
| Device 1       |  |               |
| Device 2       |  |               |
| Device 3       |  |               |
| Device 4       |  |               |
|                |  |               |
| Date Analysed: |  |               |
| Operator:      |  |               |
| Site Name:     |  |               |

Please fax results to iCCnet SA on 08 7117 0635